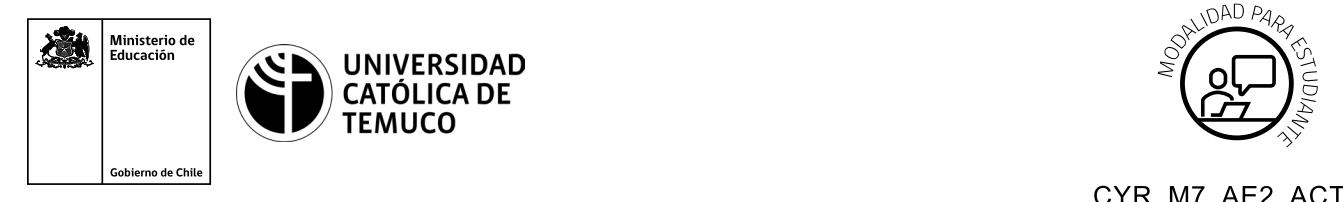

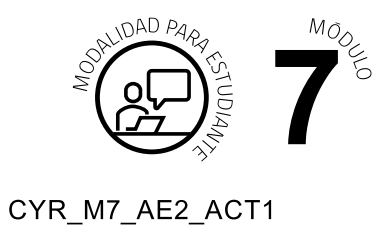

## **Actividad de Aprendizaje**

## **Configuración de usuarios y recursos compartidos de acuerdo a requerimientos técnicos**

## **¿Qué vamos a lograr con esta actividad de aprendizaje para llegar al Aprendizaje Esperado (AE)?**

*Crear cuentas de usuario para SO Windows y Linux y compartir recursos.*

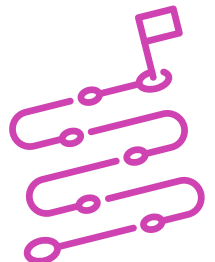

## **INDICACIONES**

- **1.** Elegir un PC para trabajar.
- **2.** Seguir y replicar la demostración que hace el o la docente sobre cómo:
	- **A.** Crear un perfil de usuario perfil administrador y perfil local en Windows.
	- **B.** Crear un perfil de usuario en Linux.
	- **C.** Entregar permisos de usuarios, tanto en Windows como en Linux.
	- **D.** Compartir una carpeta usando la opción de configuración de uso compartido avanzado.

Luego de practicar con el apoyo del o la docente

- **3.** Formen grupos de 2 o 3 y realicen las siguientes actividades
	- **a.** Crear 2 cuentas de usuario en sistema operativo Windows:
		- **i.** Cuenta 1: se deberá llamar: **"Contable"** y deberá tener **perfil usuario local.**
		- **ii.** Cuenta 2: se deberá llamar usuario **"Jefe Contable"** y debe tener **perfil de administrador.**
	- **b.** Crear 2 cuentas y 2 grupos en Linux
		- **i.** Cuenta 1: se deberá llamar **"Contable".**
		- **ii.** Cuenta 2: se deberá llamar **"Jefe Contable".**
	- **c.** Los grupos se deberán llamar **"Contabilidad"** y **"Jefatura Contabilidad"**  respectivamente.
	- **d.** Mover el usuario Contable al grupo Contabilidad y al usuario **"Jefe Contable"** a **"Jefatura Contabilidad".**
	- **e.** Activar el uso compartido de archivos e impresoras.
	- **f.** Crear carpeta "Actividad Práctica" dar permisos de lectura y escritura.
	- **g.** Compartir esta carpeta con Everyone.

Al finalizar, comparte tus dudas y preguntas con el grupo y el o la docente.

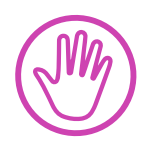

**Recuerda consultar al o la docente en cualquier momento de la actividad, en caso que surjan dudas o preguntas durante el proceso de construcción de tus conocimientos.**